# 민방위 협업창구 시스템 운영방법

#### 1. 중구청 홈페이지 접속  $\Leftrightarrow$  재난안전 클릭

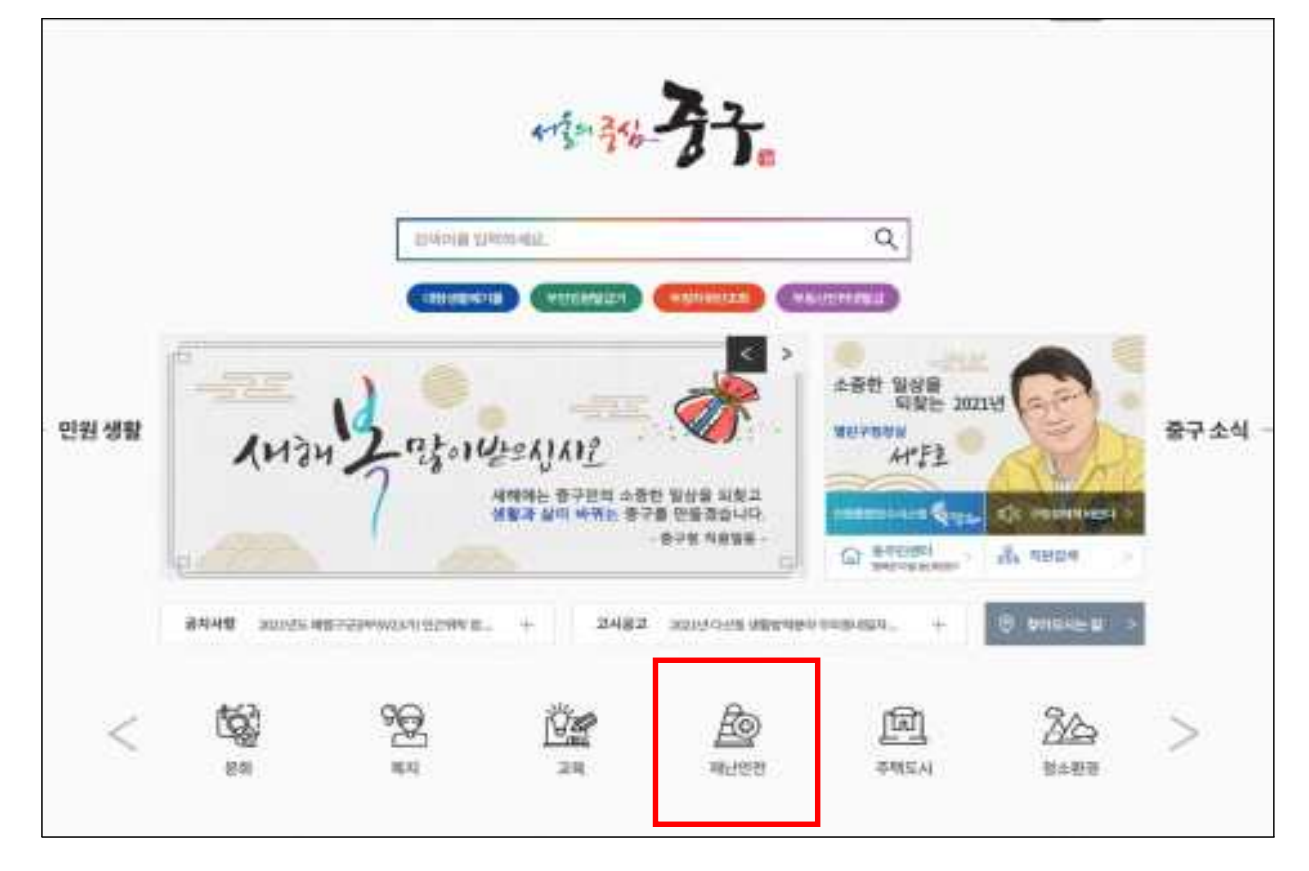

#### 2. 민방위안내 클릭

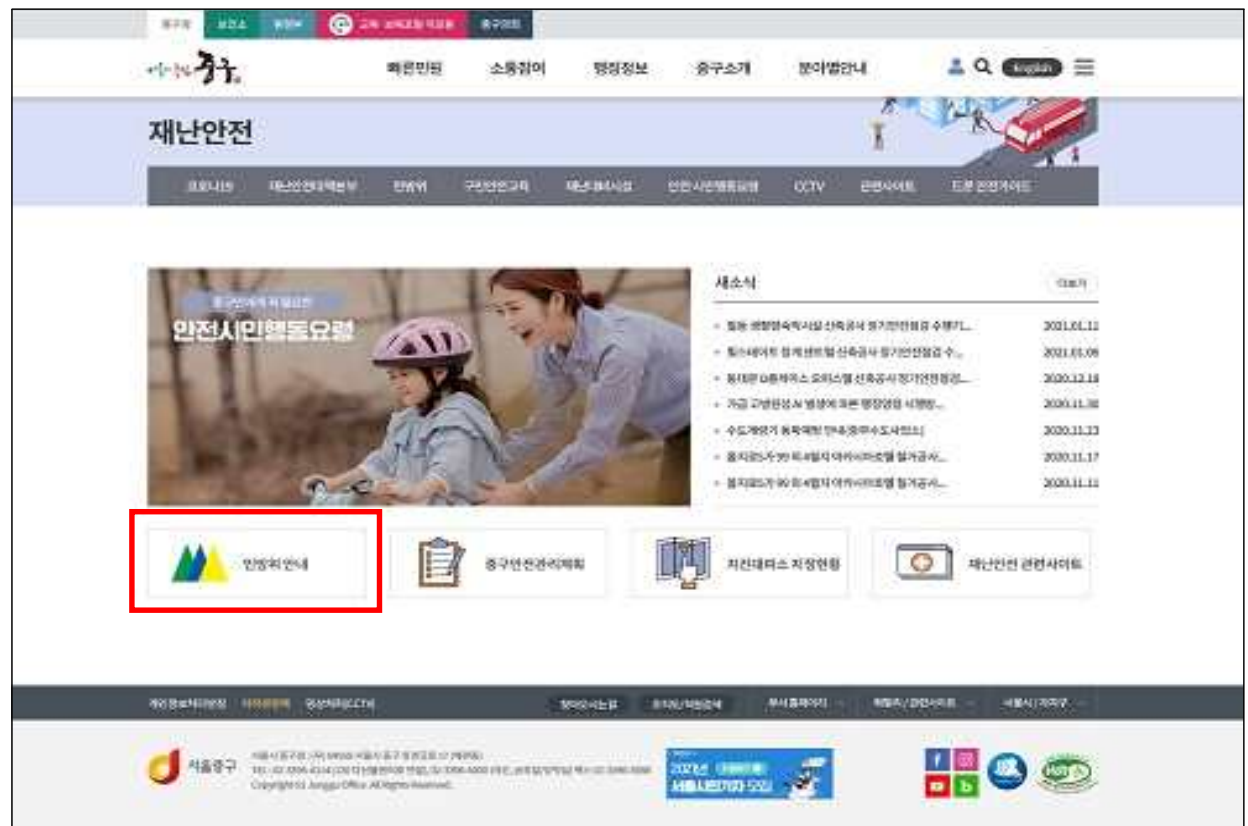

# 3. 민방위 협업창구 클릭

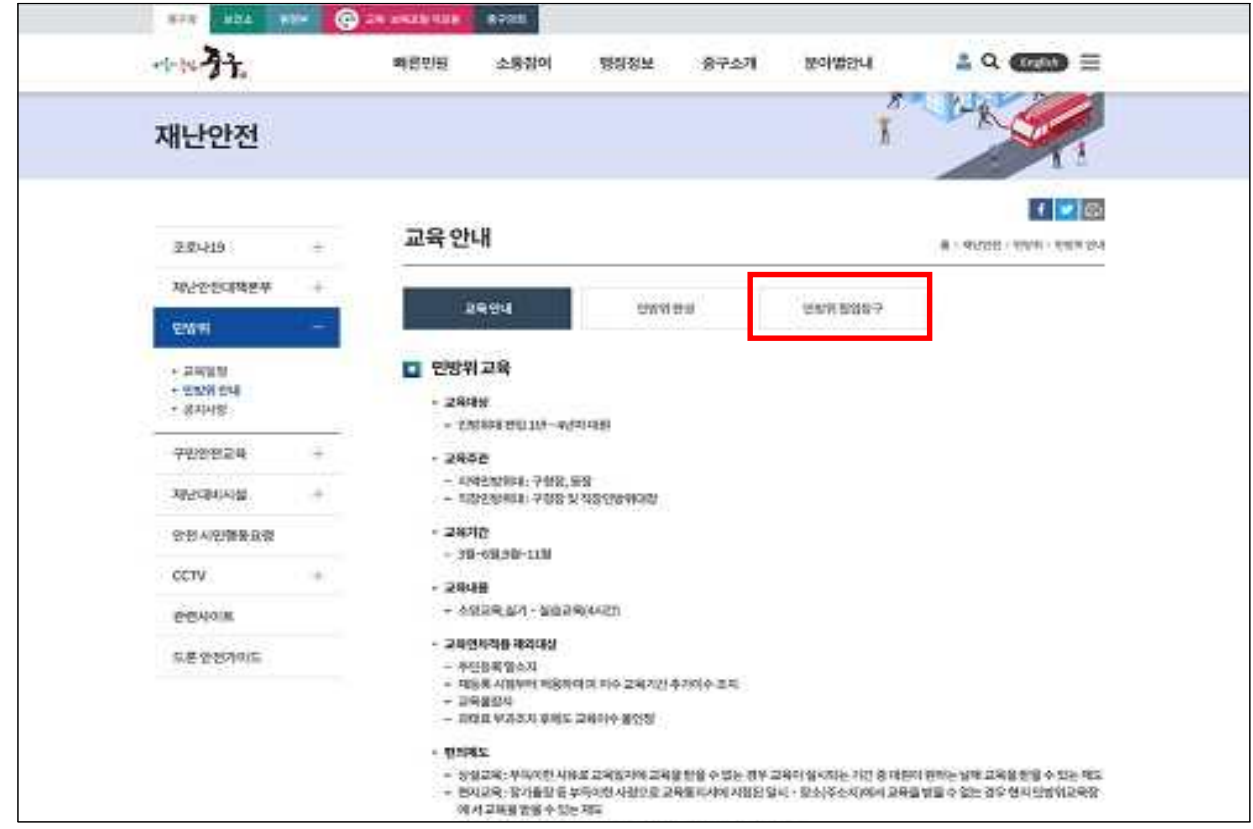

### 4. 민방위 협업창구 운용 환경설정 (★) : 도구 - 호환성보기 설정 - 사이트(junggu.seoul.kr) 추가

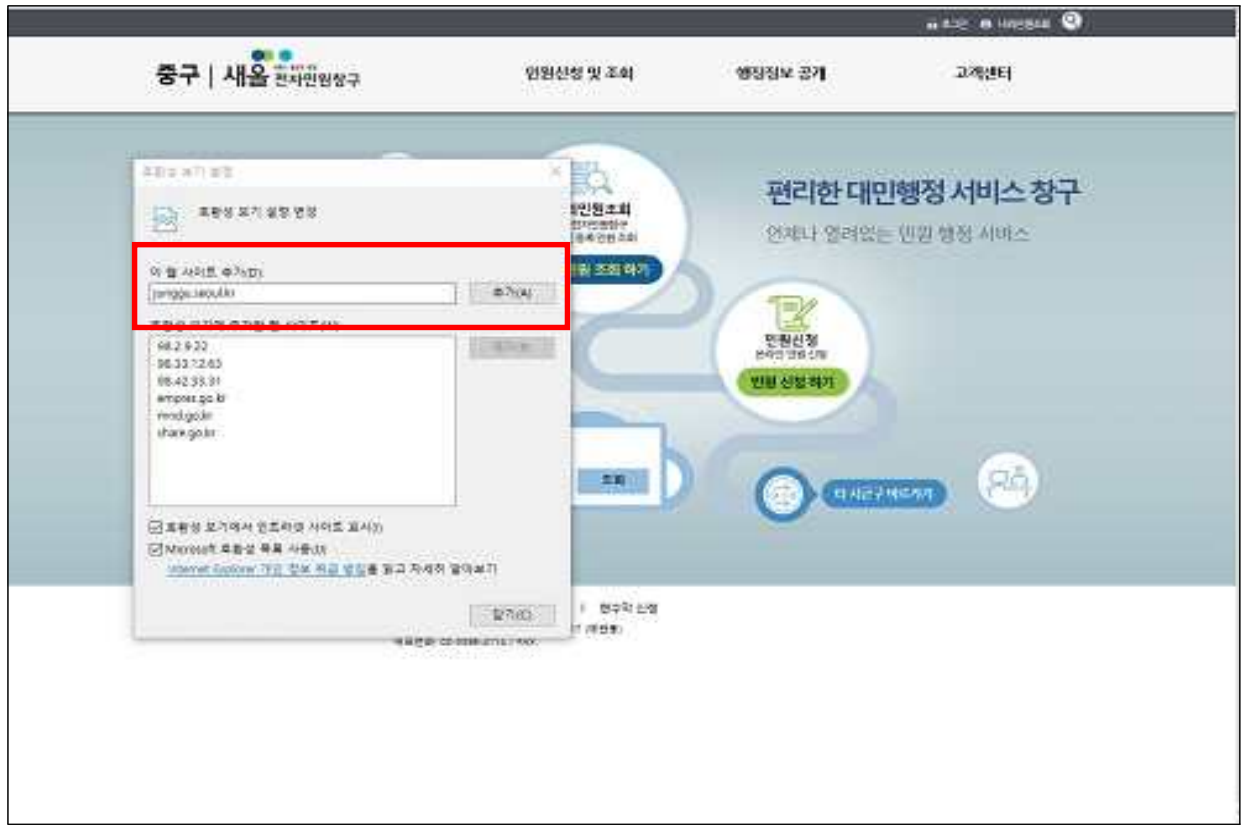

#### ※ 협업시스템 : 인터넷 익스플로러 사용

# 5. 도구 - 인터넷옵션 - 보안 - 신뢰할 수 있는 사이트 추가 (★) (https://eminwon.junggu.seoul.kr)

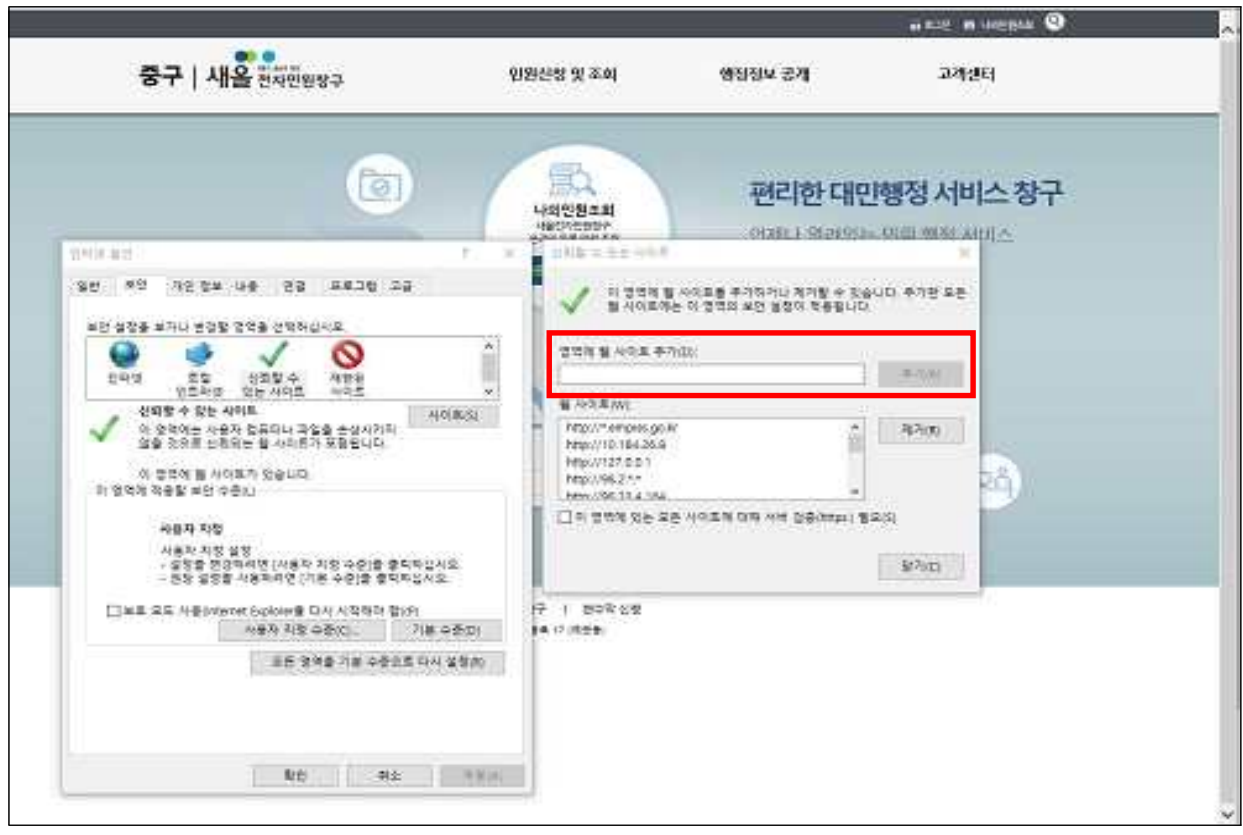

### 6. 도구 - 인터넷옵션 - 삭제 - 검색기록 삭제 모두선택 (★)

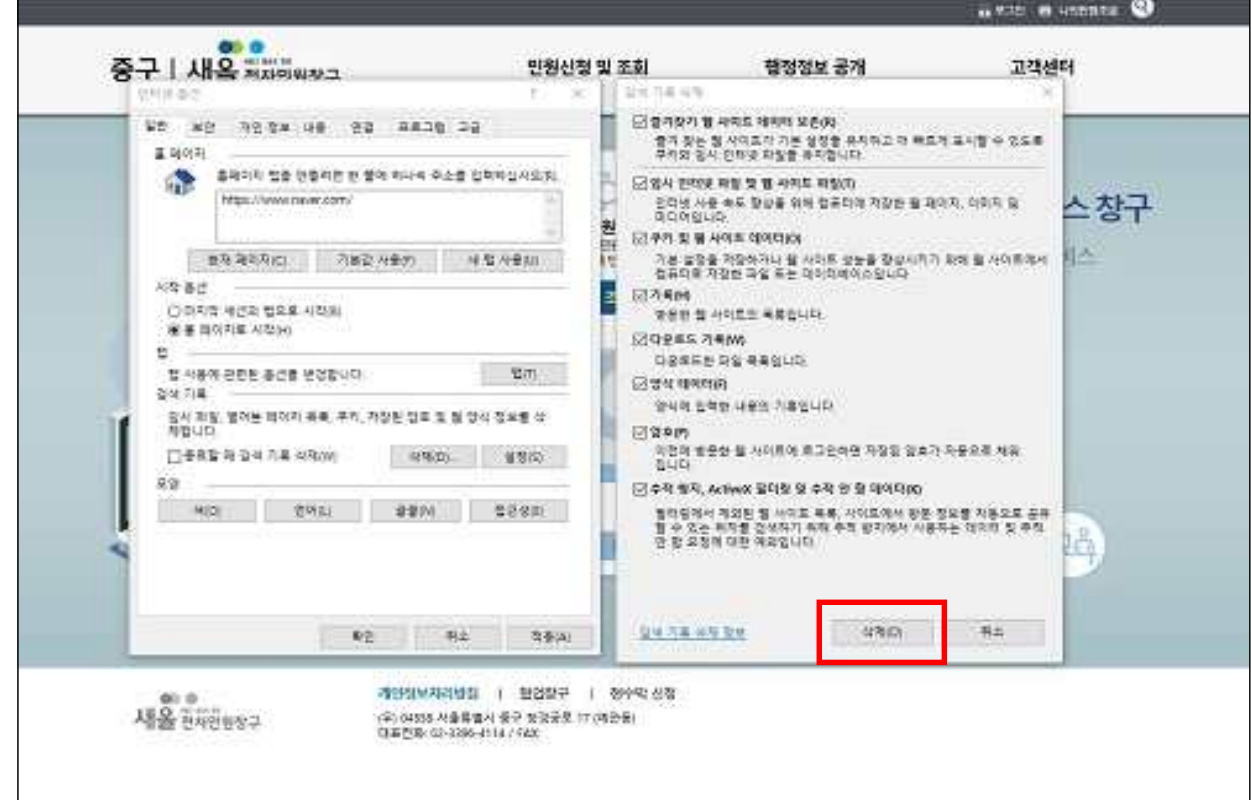

# 7. 새올전자민원창구 협업창구 클릭

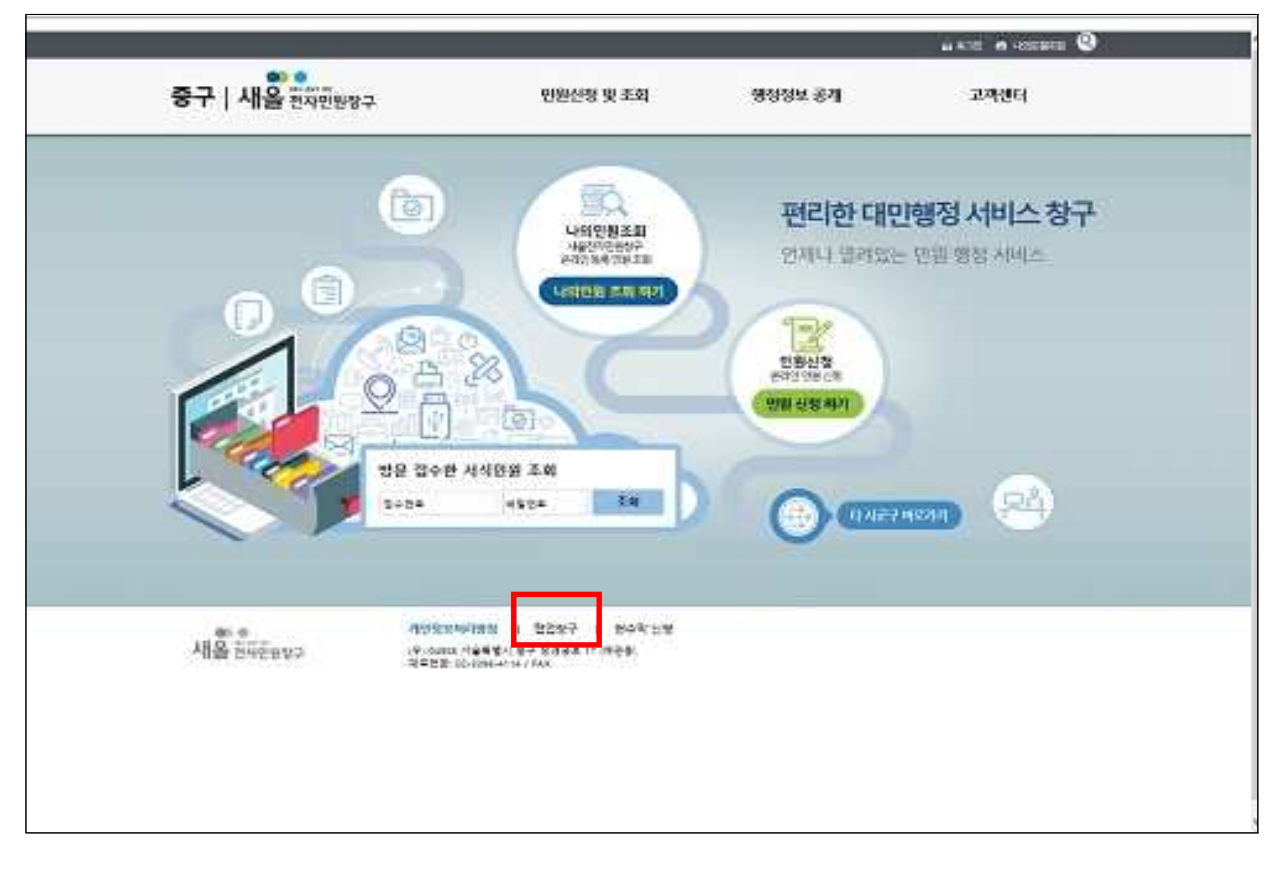

### 8. 본인인증

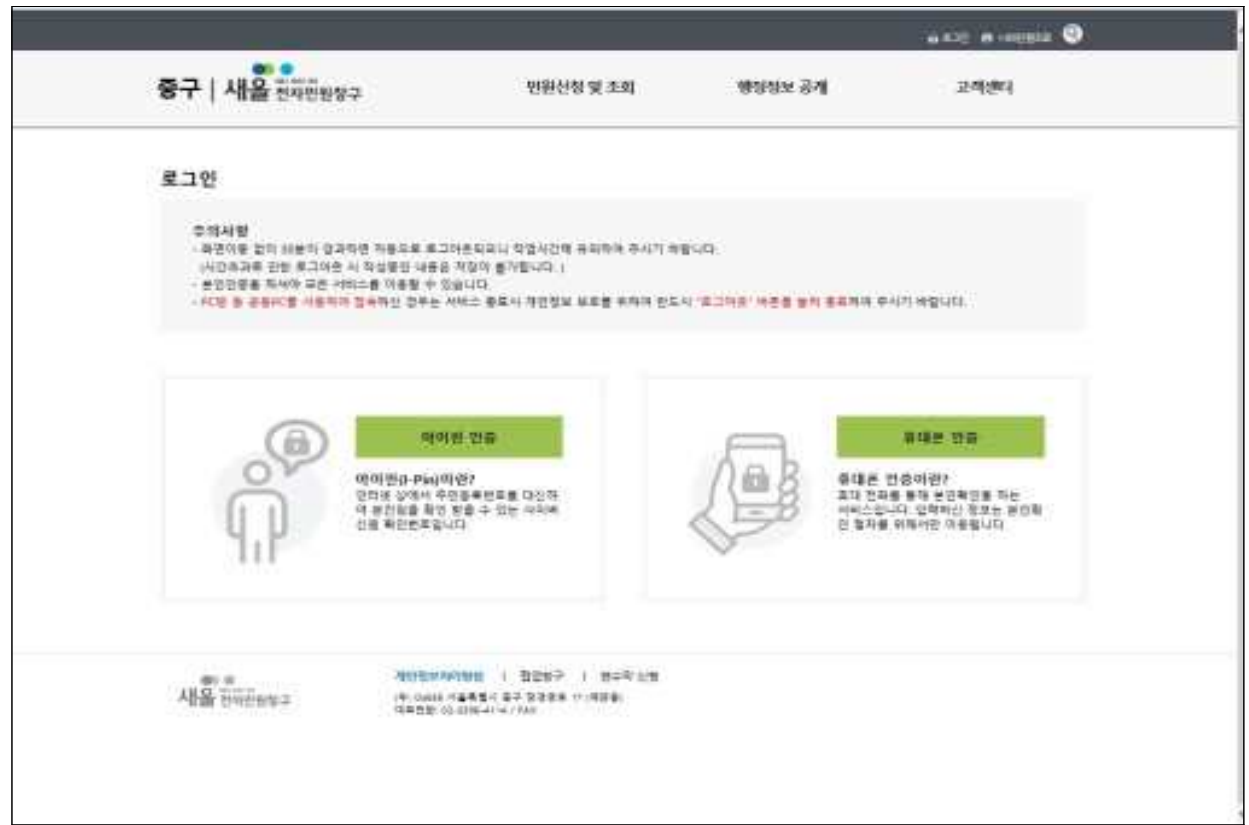

9. 협업창구 입장하기 클릭

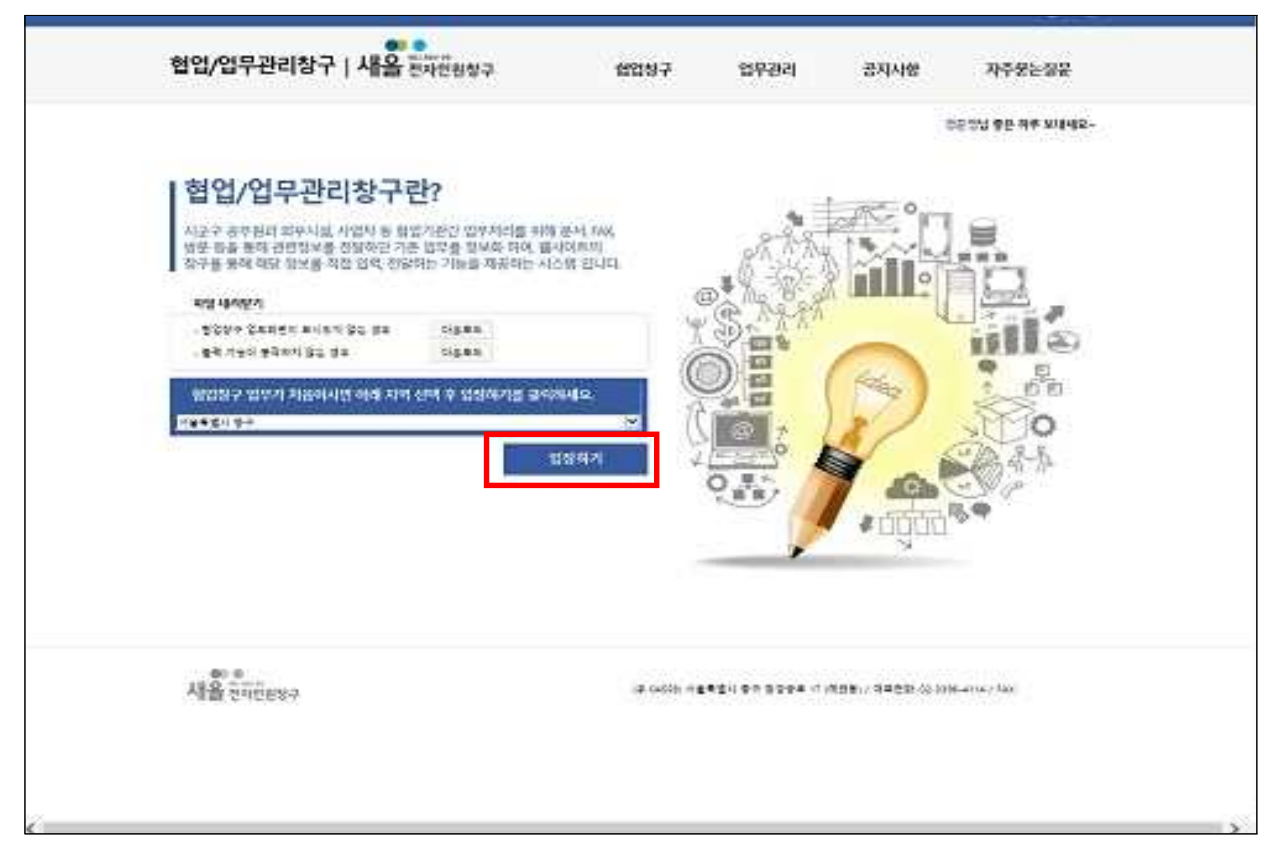

### 10. 직장민방위관리 - 업무신청 클릭

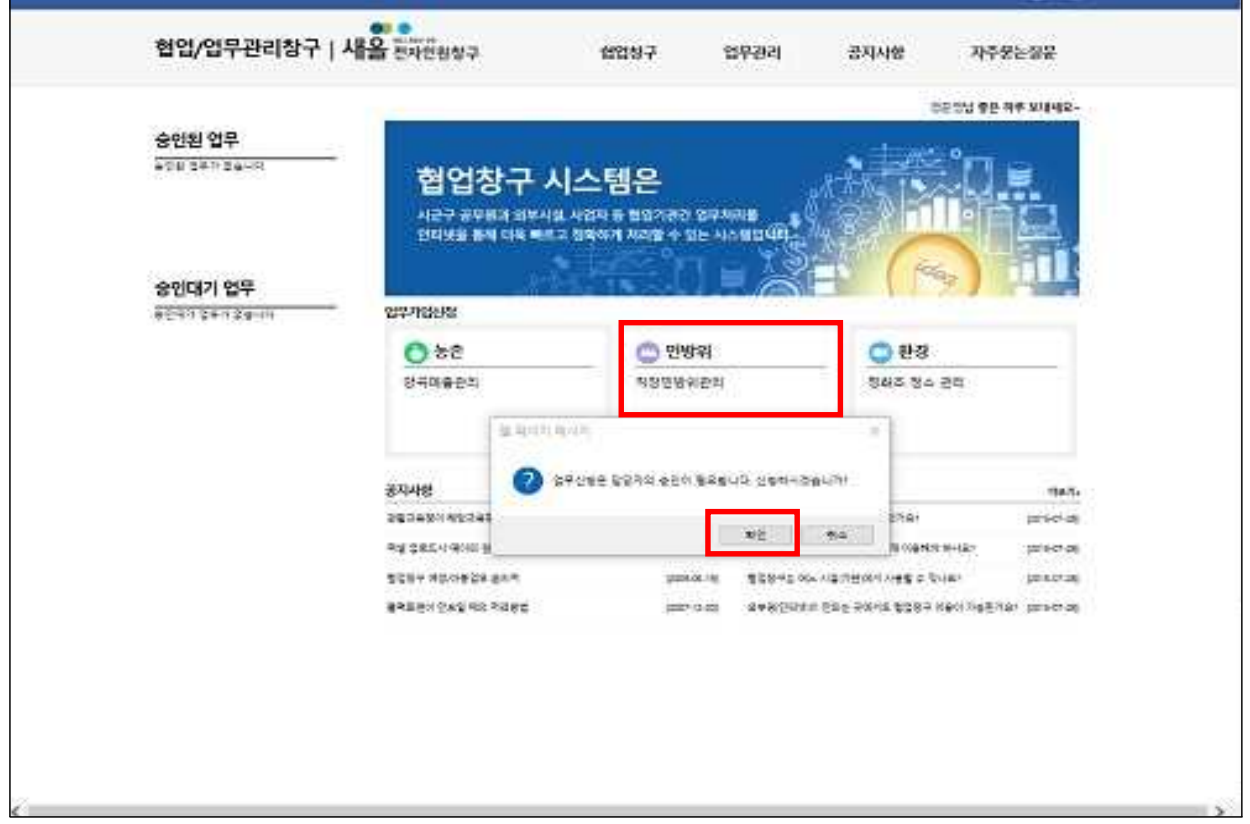

### 11. 직장민방위 검색, 개인정보 입력 후 최초화면 (관리자 미승인 상태)

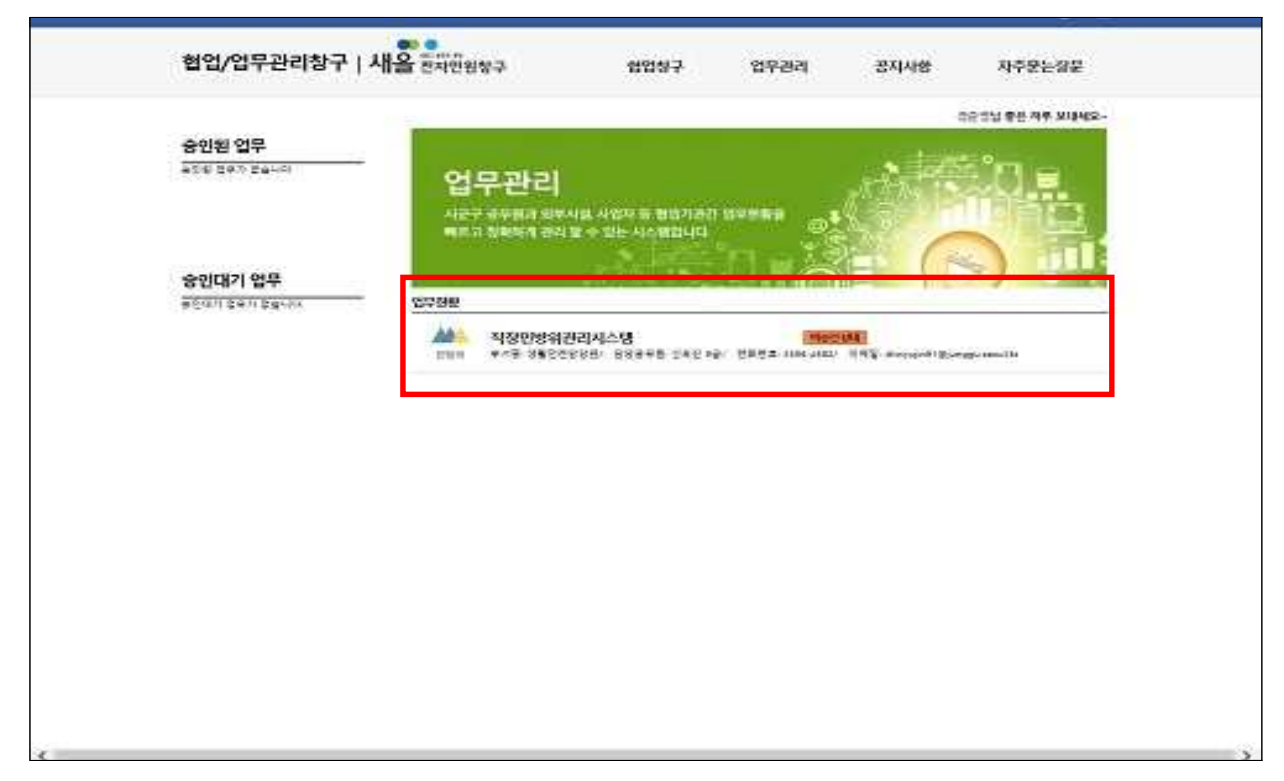

#### 12. 관리자 승인 후 직장민방위관리 이용 가능

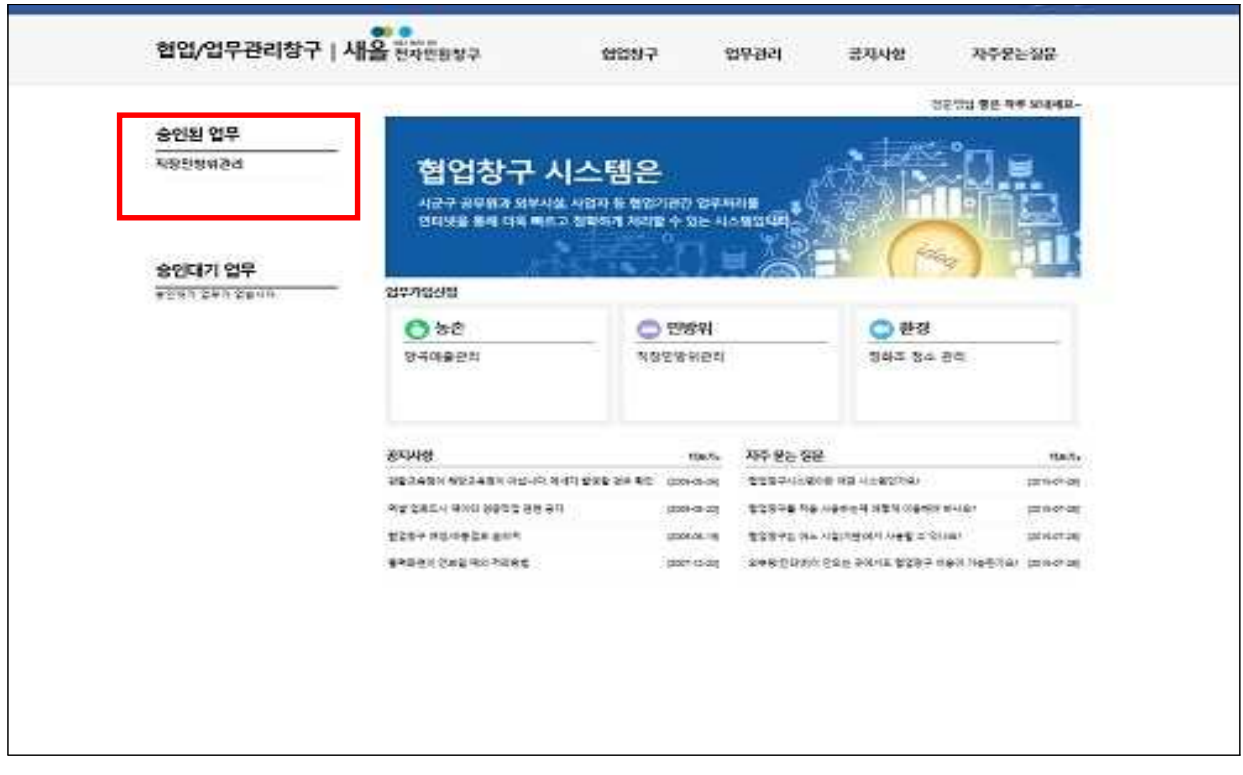

### ★ 민방위 협업시스템 관련문의

# 1. 새올협업시스템 : 02-2076-5800 내선 : 3번 - 5번

### 2. 직장민방위 업무 : 서울 중구청 민방위팀 3396-4582~3